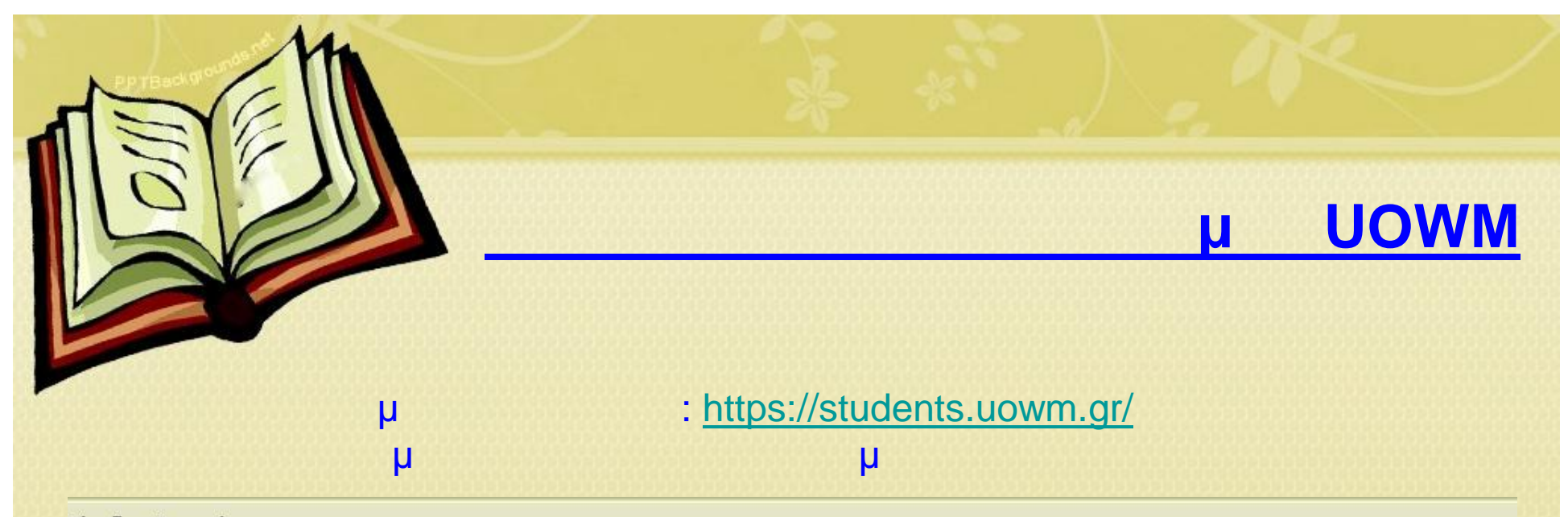

## Είσοδος Φοπητή

Εισάγετε όνομα χρήστη και κωδικό πρόσβασης για να αποκτήσετε πρόσβαση στο σύστημα

Εισάγετε όνομα χρήστη και κωδικό για να αποκτήσετε πρόσβαση στο σύστημα και να δείτε προσωπικές<br>πληροφορίες για το πρόγραμμα σπουδών, διδασκαλίας, εξετάσεων, καθώς επίσης και να αποστείλετε απήσεις προς τη Γραμματεία του τμήματός σας, να δείτε την συνολική σας βαθμολογία και όλες τις<br>εγγραφές σας στα εξάμηνα.

Αν δεν έχετε λογαριασμό ή ξεχάσατε τα στοιχεία σύνδεσης πατ τοτε Ενεργοποίηση λογαριασμού

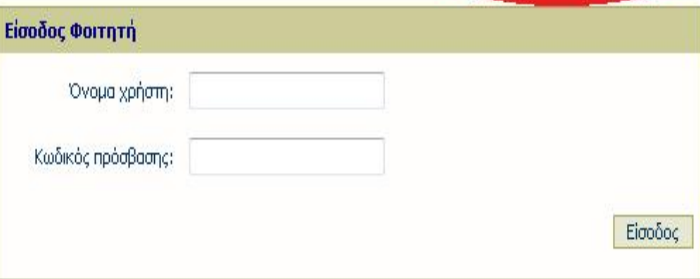

## **Ενεργοποίηση Λογαριασμού UOWM**

## Διαλέγουμε το τμήμα το οποίο παρακολουθούμε. Προσέχουμε το κωδικό τμήματος στο δελτίο ενεργοποίησης

## Συμπληρώστε τα στοιχεία σας

 $\overline{\phantom{a}}$ Τμήμα: 600-ΠΑΙΔΑΓΩΓΙΚΟ ΤΜΗΜΑ ΔΗΜΟΤΙΚΗΣ ΕΚΠΑΙΔΕΥΣΗΣ 600-ΠΑΙΔΑΓΩΓΙΚΟ ΤΜΗΜΑ ΔΗΜΟΤΙΚΗΣ ΕΚΠΑΙΔΕΥΣΗΣ Αριθμός Μητρώου: 601-ΤΜΗΜΑ ΕΙΚΑΣΤΙΚΩΝ ΚΑΙ ΕΦΑΡΜΟΣΜΕΝΩΝ ΤΕΧΝΩΝ Κωδικός ενεργοποίησης: 602-ΠΑΙΔΑΓΩΓΙΚΟ ΤΜΗΜΑ ΝΗΠΙΑΓΩΓΩΝ Email: 603-ΤΜΗΜΑ ΒΑΛΚΑΝΙΚΩΝ ΣΠΟΥΔΩΝ Τηλέφωνο: 604-ΤΜΗΜΑ ΜΗΧΑΝΙΚΩΝ ΠΛΗΡΟΦΟΡΙΚΗΣ ΚΑΙ ΤΗΛΕΠΙΚΟΙΝΩΝΙΩΝ 605-ΤΜΗΜΑ ΜΗΧΑΝΟΛΟΓΩΝ ΜΗΧΑΝΙΚΩΝ 606-ΤΜΗΜΑ ΜΗΧΑΝΙΚΩΝ ΠΕΡΙΒΑΛΛΟΝΤΟΣ 1600-ΠΑΙΔΑΓΩΓΙΚΟ ΤΜΗΜΑ ΔΗΜΟΤΙΚΗΣ ΕΚΠΑΙΔΕΥΣΗΣ 16001-ΠΑΙΔΑΓΩΓΙΚΟ ΤΜΗΜΑ ΔΗΜΟΤΙΚΗΣ ΕΚΠΑΙΔΕΥΣΗΣ 16002-ΔΙΔΑΚΤΟΡΙΚΟ ΔΗΜΟΤΙΚΗΣ ΕΚΠΑΙΔΕΥΣΗΣ 16003-ΠΑΙΔΑΓΩΓΙΚΟ ΤΜΗΜΑ ΔΗΜΟΤΙΚΗΣ ΕΚΠΑΙΔΕΥΣΗΣ 16004-ΠΑΙΔΑΓΩΓΙΚΟ ΤΜΗΜΑ ΔΗΜΟΤΙΚΗΣ ΕΚΠΑΙΔΕΥΣΗΣ 1601-ΓΝΩΣΤΙΚΗ ΚΑΙ ΚΙΝΗΤΙΚΗ ΑΝΑΠΤΥΞΗ 1602-ΠΑΙΔΑΓΩΓΙΚΟ ΤΜΗΜΑ ΝΗΠΙΑΓΩΓΩΝ 16021-ΠΑΙΔΑΓΩΓΙΚΟ ΤΜΗΜΑ ΝΗΠΙΑΓΩΓΩΝ 16023-ΠΑΙΔΑΓΩΓΙΚΟ ΤΜΗΜΑ ΝΗΠΙΑΓΩΓΩΝ ΠΑΙΔΑΓΩΓΙΚΟ ΤΜΗΜΑ ΔΗΜΟΤΙΚΗΣ ΕΚΠΑΙΔΕΥΣΗΣ 16024-ΠΑΙΔΑΓΩΓΙΚΟ ΤΜΗΜΑ ΝΗΠΙΑΓΩΓΩΝ ΠΑΙΔΑΓΩΓΙΚΟ ΤΜΗΜΑ ΔΗΜΟΤΙΚΗΣ ΕΚΠΑΙΔΕΥΣΗΣ 16025-ΠΑΙΔΑΓΩΓΙΚΟ ΤΜΗΜΑ ΝΗΠΙΑΓΩΓΩΝ 16026-NEO 1603-Μεταπτυχιακό Πρόγραμμα Σπουδών

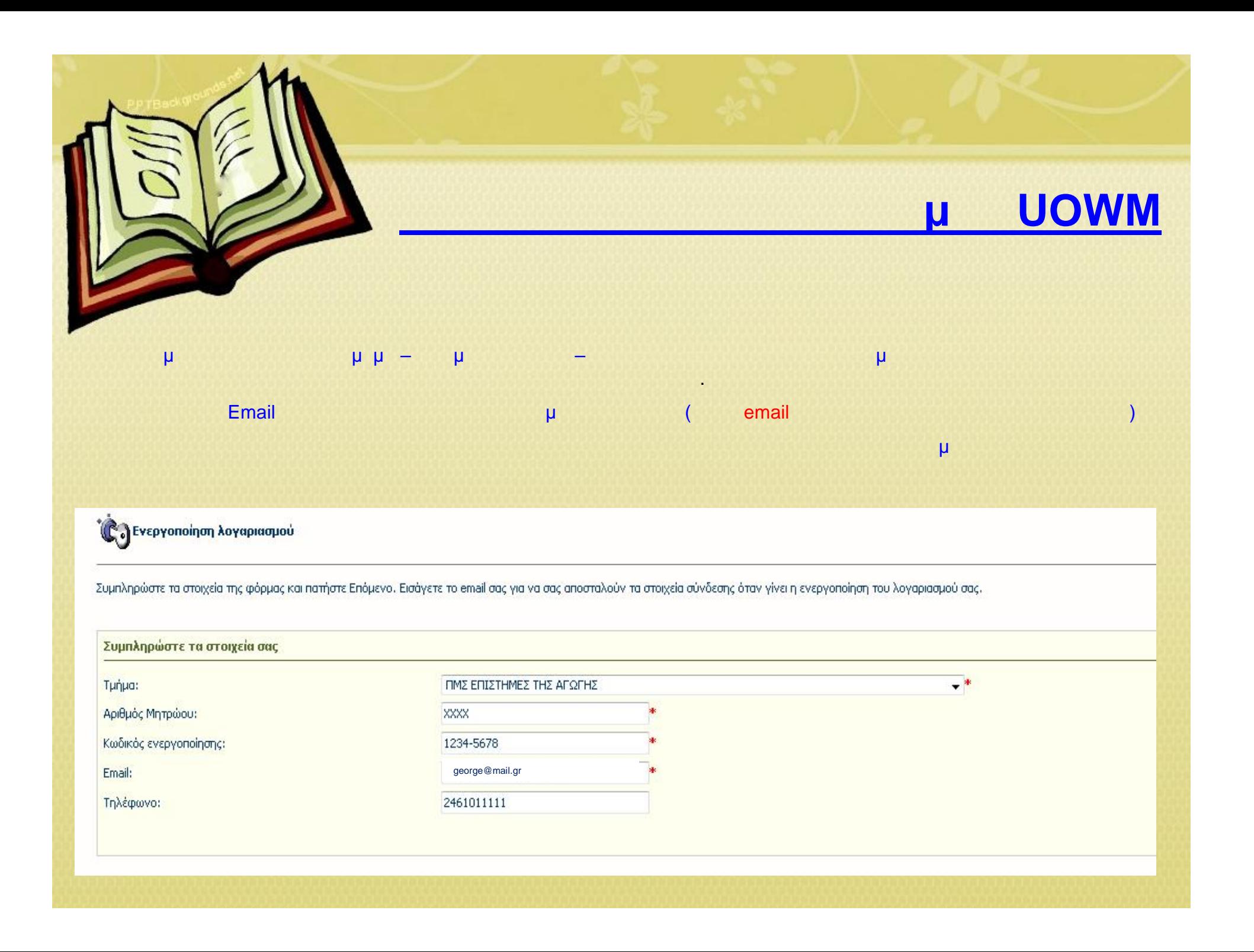

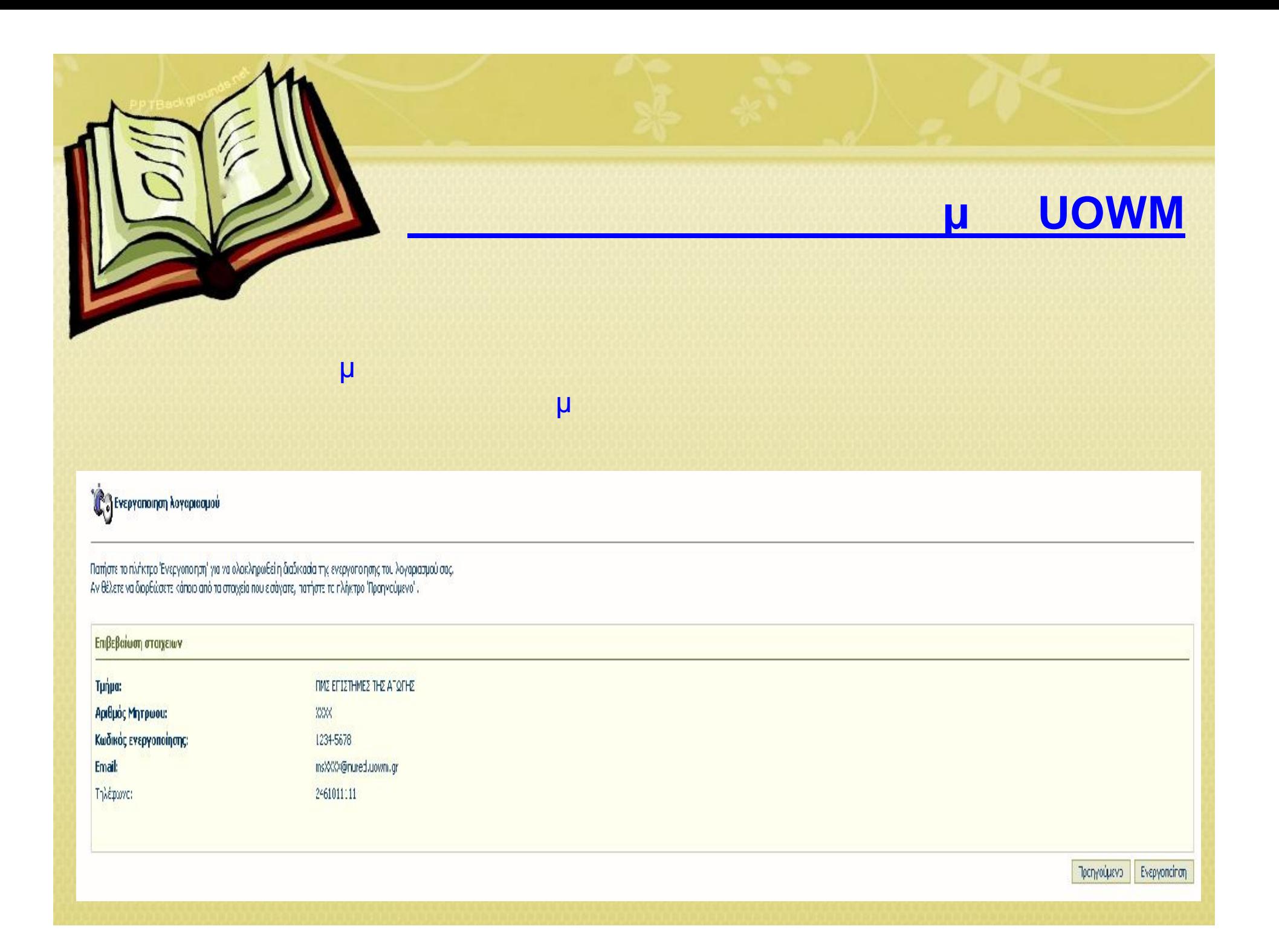